X-Win32 allows you to run graphical programs. The UW has a site license, so it can be installed on UW machines at added cost.

Find X-Win32 and bring it up.

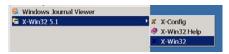

The dialogue box to the right will appear. Click on Cancel.

An X will appear at the bottom right of your screen.

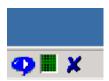

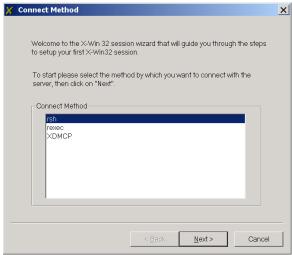

Access Tera Term, and login to goodal.u.washington.edu if you are a student, and mead.u.washington.edu if you are staff or faculty.

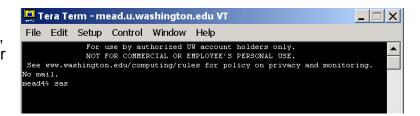

Type the command that requires a GUI interface. For example, I typed SAS. The SAS windows appeared on my PC desktop.

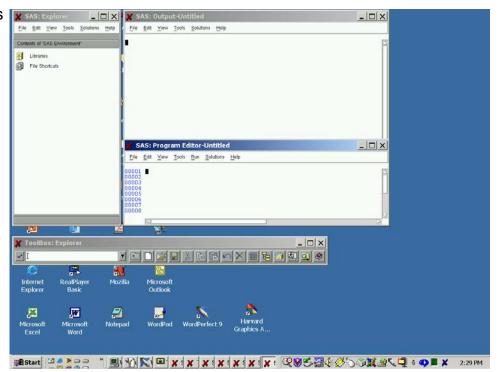

<sup>&</sup>lt;sup>1</sup>Prepared by Patty Glynn and Michael Goldblatt, University of Washington, 12/24/02. C:\all\help\helpnew\xwin32.wpd